# **hcron Guide - v0.21 - 20180810**

ത For hcron v0.21. See [here](https://expl.info/display/HCRON/hcron+Guide+-+Releases) for all releases.

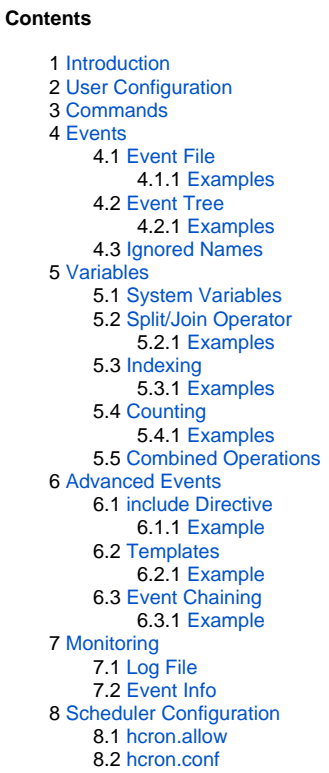

# <span id="page-0-0"></span>Introduction

cron, the ubiquitous periodic scheduler, is one of the workhorses in the UNIX toolbox. There is no need to produce yet another cron ... unless it brings something new to the table. hcron does just that in a number of really useful and practical ways. For example:

- events are stored individually, each in their own file, rather than all in a single file
- events are organized hierarchically in the filesystem rather than as a table in a single file
- events are named and referenceable
- events are defined as multiple key=value settings rather than a ordered columns on a single line
- hcron is network oriented rather than system oriented
- support for template events to reducing and reuse settings
- support for failover events if an event cannot be spawned
- support for settings and working with variables

hcron is enterprise-ready having proven itself over many years of use in development and operational environments, by hundreds of users, with tens of thousands of events being scheduled each day.

# <span id="page-0-1"></span>User Configuration

hcron uses ssh to launch events across the network. As such, it requires that the user ssh configuration be set up to not require user interaction to run (e. g., no password, no passphrase, or yes/no responses).

This is done by setting the ssh key:

```
ssh-keygen
cd ~/.ssh
cat id_dsa.pub id_rsa.pub >> authorized_keys
```
#### and the ssh config file:

```
~/.ssh/config
Host *.<domain>
     StrictHostKeyChecking no
     BatchMode yes
```
If full hostnames (i.e., which include the domain) are not used, then it may be necessary to add the following, too:

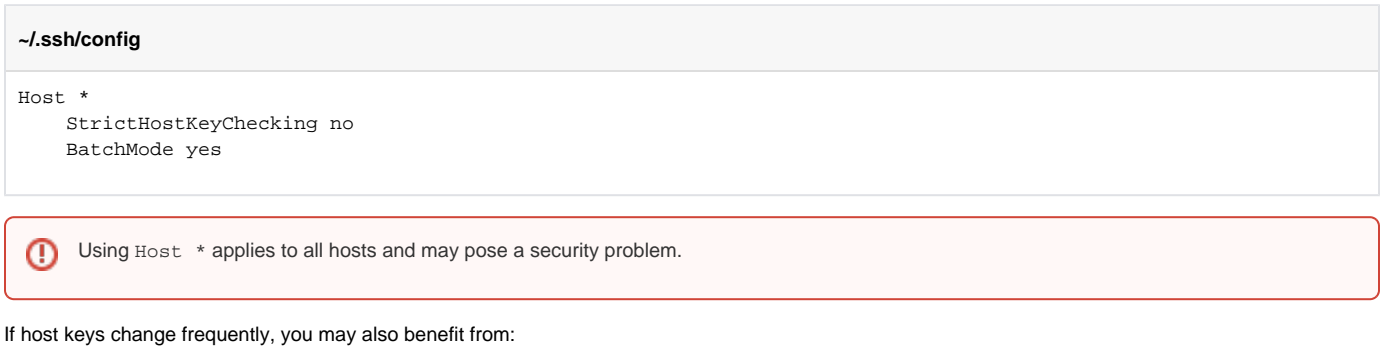

**~/.ssh/config**

```
UserKnownHostsFile /dev/null
```
For more, see man page for ssh\_config.

# <span id="page-1-0"></span>**Commands**

All operations are carried out with:

- hcron-conv tool to convert between a crontab file and hcron event files
- hcron-event create and modify event files
- hcron-info show hcron-related information on the hcron scheduler machine; must be executed on the hcron scheduler machine
- hcron-reload generate snapshot of event files and trigger hcron scheduler to reload; must be executed on the hcron scheduler machine
- hcron-run Simulate scheduling of events

# <span id="page-1-1"></span>**Events**

## <span id="page-1-2"></span>Event File

Each event is defined in its own file. An event file contains key=value lines, empty lines, or comment lines (starting with #).

Using hcron-event, an empty event file will be created as:

```
as_user=
host=
command=
notify_email=
notify_message=
when_month=
when_day=
when_hour=
when_minute=
when_dow=
```
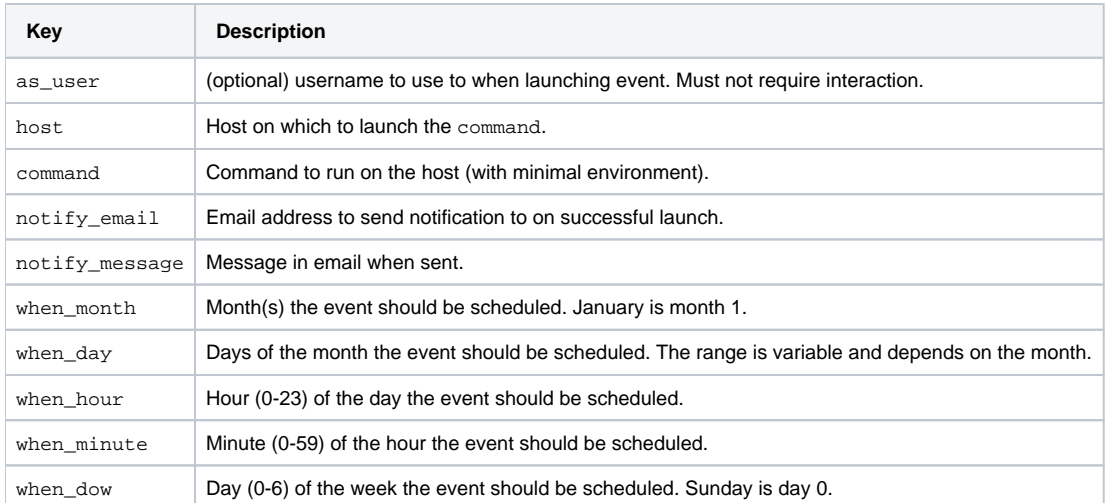

The when\_\* fields support the standard cron wildcard (\*), ranges (e.g., 1-3), steps (e.g., 0-23/2), lists (e.g., 0,2,6,23).

#### Additional settings:

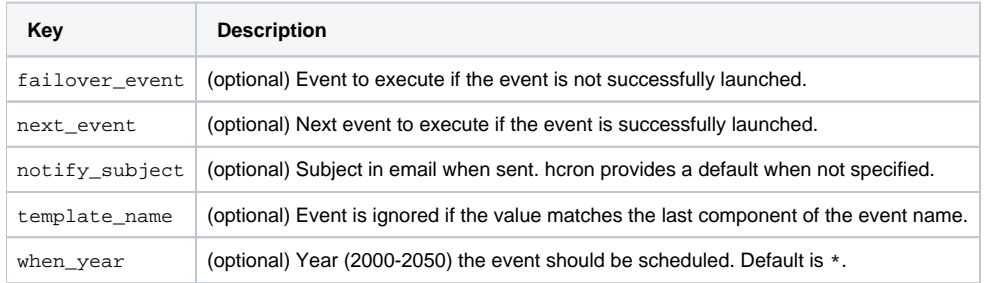

### <span id="page-2-0"></span>**Examples**

Email reminder of weekly meeting on Mondays:

#### **/monday\_meetings\_reminder**

```
as_user=
host=abc.xyz
command=/bin/true
notify_email=John.Smith@abc.xyz
notify_message=Group meeting at 9am
when_month=*
when_day=*
when_hour=0
when_minute=0
when_dow=1
```
#### Rotate logs daily at 00:05:

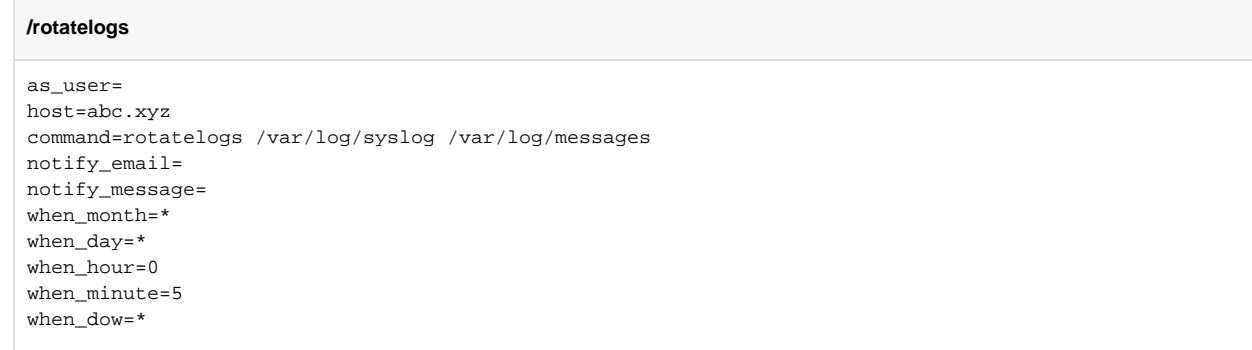

```
Augmenting command execution environment
     By default, the event command is executed in a minimal environment. To augment it, set environment variables or source profile scripts. E.g., 
     for bash,
      command=. ~/.profile; /bin/true
     or, to have a full login environment loaded (highly discouraged):
      command=bash -l -c "/bin/true"
```
## <span id="page-3-0"></span>Event Tree

Event files are organized in a event tree under the user home directory:

```
~/.hcron/
     <hcronfqdn>/
         events/
               ...
```
where <hcronfqdn> is the fully qualified host name of the machine running the hcron scheduler. Run "hcron-info --fqdn" on the machine running the hcron-scheduler to get the correct value.

Make sure that the <hcronfqdn> directory your events files are under matches the host name of the machine running the hcron scheduler. ⊕ Otherwise, they will not be picked up by hcron-reload and the snapshot will fail.

Event files under events/ should be given meaningful names and may be organized using directories. Directory names will be part of the full event name. If symlinks are used, they must reference only items under the same events/ tree and use relative paths.

### <span id="page-3-1"></span>**Examples**

Rotate logs on 3 machines:

```
~/.hcron/hcron.xyz/events/
    rotatelogs/
        mach1.xyz
         mach2.xyz
         mach3.xyz
```
where the event files rotatelogs/mach1.xyz, rotatelogs/mach2.xyz, rotatelogs/mach3.xyz use the event definition above but with the following modifications, respectively:

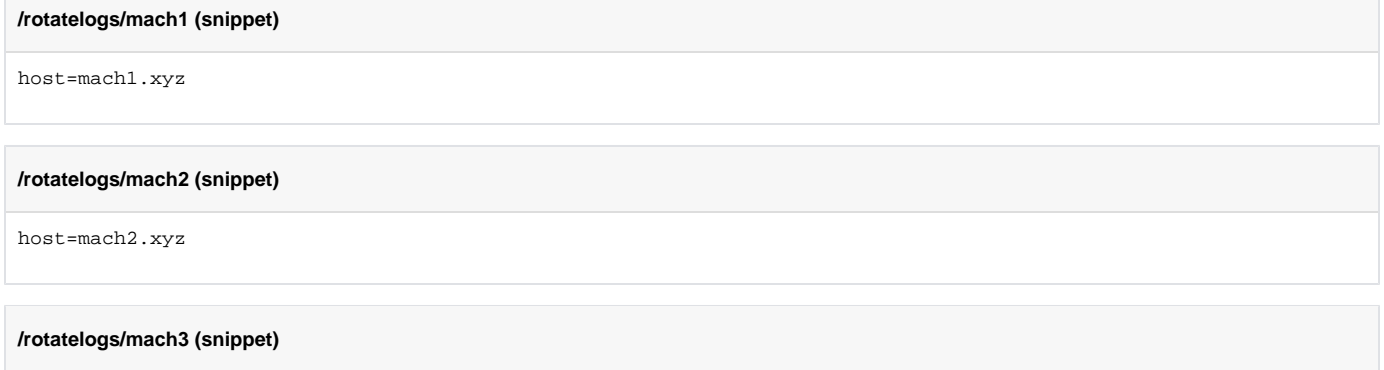

<span id="page-3-2"></span>host=mach3.xyz

## Ignored Names

Depending on the configuration (see names\_to\_ignore\_regexp), some filenames may be ignored.

The default setting is:

 $(\, \backslash \, . \cdot \cdot \cdot ) \mid ( \, . \cdot \cdot \sim \xi \,)$ 

- all names starting with "." (hidden files; gvim temporary files)
- all names ending with "~" (commonly used for emacs temporary files)

## <span id="page-4-0"></span>Variables

hcron supports variables for use in event files. Some variables are provided by the system, others are defined by the user. Some are substituted early while others late.

Early substitution means that they are substituted when the event is loaded. Late substitution is done just before the event is executed.

All variables are of string type. They are specified as name=value and processed in order

When referencing variables, they must be prefixed by an operator:

- $\bullet$  \$ value of (e.g., \$HCRON\_EVENT\_NAME)
- $\bullet$  # count of (e.g., #HCRON\_EVENT\_NAME)

## <span id="page-4-1"></span>System Variables

All system variables start with the prefix HCRON and is reserved.

Early substitution variables:

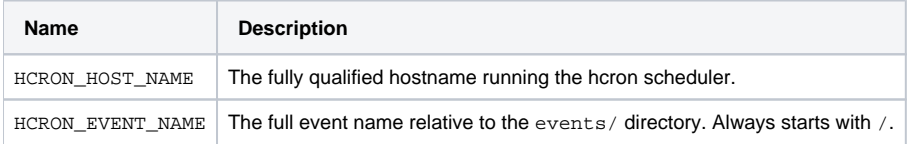

Late substitution variables:

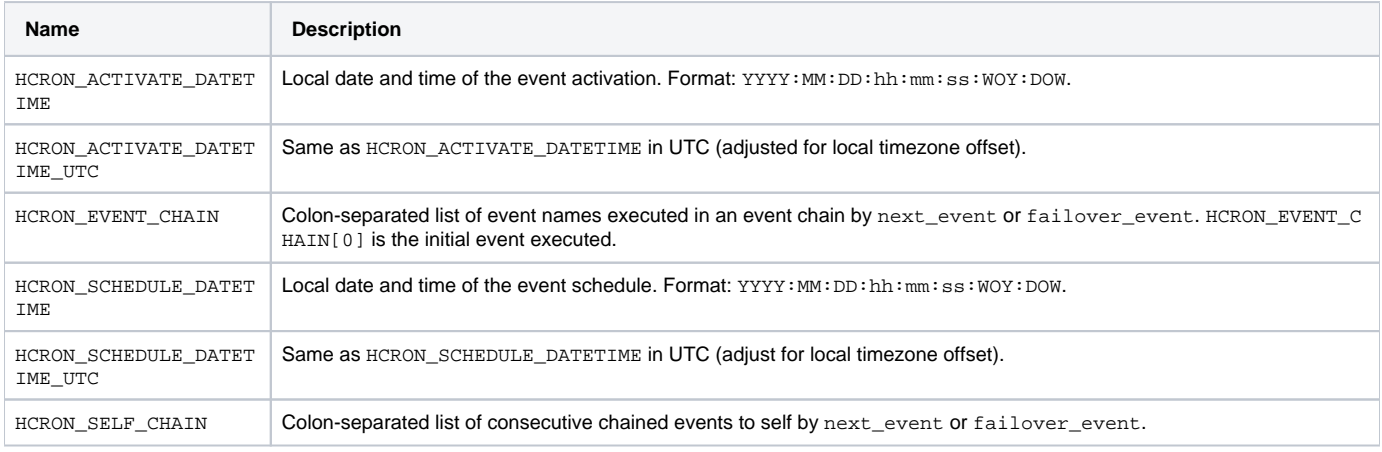

The activation time is when the event is activated/executed. The schedule time is when the event is scheduled based on the  $when_* *$  settings. The two are the same except when hcron is behind schedule (for whatever reason), which is rare.

## <span id="page-4-2"></span>Split/Join Operator

Given a string, splitting will return a list of items. Joining will put a list of items together giving a string.

The split and join operators are:

```
<split_sep>!
<split_sep>?<join_sep>!
```
#### where:

- <split\_sep> is the separator used to split the string
- $\bullet$  <join\_sep> is the separator used to join the items

The default split and join separators are ":" if not specified; the join separator is the same as the split separator if not specified. The separators may be zero or more characters.

The only exception to this rule is when working with the HCRON\_EVENT\_NAME variable for which "/" is the default separator.

### <span id="page-5-0"></span>**Examples**

#### Given:

```
H_LETTERS=a:b:c
H_TENS=10_20_30_40
H_MACHS=mach1:mach2:mach3
H_DIGITS=1234
```
#### we get:

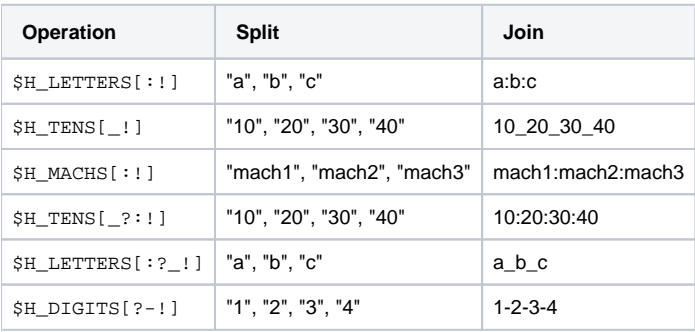

A split operation is **always** accompanied by a join operation. Recall that variables are of string types only and so the intermediate "list" produced Δ by a split operation is always joined.

### <span id="page-5-1"></span>Indexing

Given the results of a split operation, the index operator can be used to extract items to be joined.

Indexing takes the forms:

- single index: positive or negative
- range: <start>:<end>
- step: <start>:<end>:<step>
- multiple: comma-separated single, range, and step indexes

When using indexing shorthand, if <start>, <end>, and/or <step> are not specified, the values default to 0, the number of elements, and 1, respectively, unless the step is negative in which case the <start>, <end> values are reversed. See Python for more on indexing/slicing which is followed here.

## <span id="page-5-2"></span>**Examples**

Given the settings above:

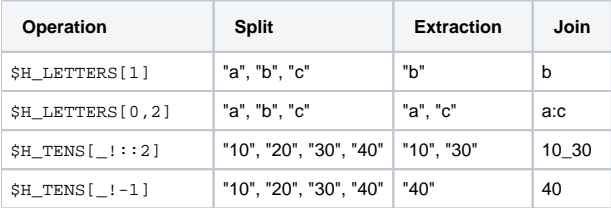

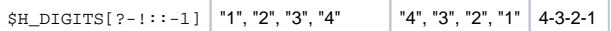

## <span id="page-6-0"></span>**Counting**

Rather than using the value of a variable, the count can be obtained.

### <span id="page-6-1"></span>**Examples**

Give the settings above:

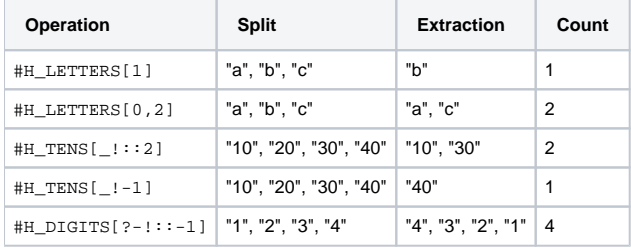

## <span id="page-6-2"></span>Combined Operations

Other than what has already been described, operations cannot be combined such as:

```
$H_LETTERS[0,2][1]
```
#### but, instead, must be carried out with multiple steps:

```
H_X=$H_LETTERS[0,2]
\texttt{H\_X}=\texttt{\$H\_X} [ 1 ]
```
In most cases, this is not much of an issue and will add only a few extra lines.

# <span id="page-6-3"></span>Advanced Events

### <span id="page-6-4"></span>include Directive

As the number of event files grows, it is sometimes helpful to be able to reuse the contents of an existing event file. This can be achieved using the include directive:

include <event\_name>

The include directive is resolved when the including event is loaded prior to early substitution.

Included event files need not be fully specified (they will be rejected if not). In fact, included files will often contain variable settings alone.

### <span id="page-6-5"></span>**Example**

Given:

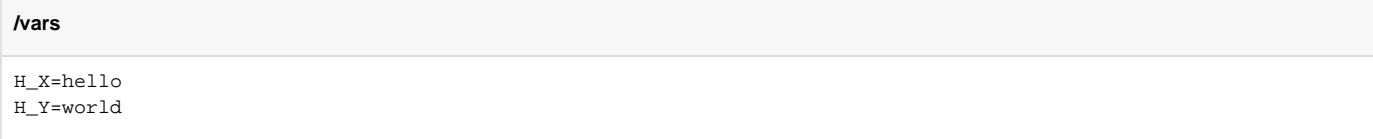

#### **event (before include)**

```
include /vars
as_user=...
host=......
```
#### we get:

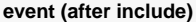

H\_X=hello H\_Y=world as\_user=... host=... ...

## <span id="page-7-0"></span>**Templates**

When many similar events must be defined and the differences can be handled using variables, a common event file, a template, can be used. A template is like any other event file except for the field template\_name. If, when hcron loads an event file, the template\_name field is set and its value matches the event file, hcron will recognize it as a template and ignore it. To use the template, symlinks are created which point to it.

### <span id="page-7-1"></span>**Example**

Give the template file:

```
/rotatelogs/template
as_user=
host=abc.xyz
command=rotatelogs /var/log/$HCRON_EVENT_NAME[-1]
notify_email=
notify_message=
when month=*
when day=*
when hour=0
when minute=5
when_dow=*
template_name=template
```
we can set up some symlinks pointing to the template file:

```
.../events/
  rotatelogs/
     template
    auth.log -> template
    messages -> template
     syslog -> template
```
where three non-template events are defined (using only symlinks) with specialized command settings so that /var/log/auth.log, /var/log /messages, and /var/log/syslog will be rotated. The HCRON\_EVENT\_NAME is used to specialize the template to specify the log file in the command fiel d but could be used to set other fields, also.

## <span id="page-7-2"></span>Event Chaining

When an event is scheduled, it becomes the first event in an event chain. If no other events are configured to be called afterward, then the chain remains with one event. Otherwise another event is called during the same scheduling period. Event chains are configured using  $next\_event$  (successful launch) and failover\_event (failed event launch), each of which can specify their own next\_event and failover\_event settings.

<span id="page-7-3"></span>The event chain is available in the HCRON\_EVENT\_CHAIN variable, and the current event in HCRON\_SELF\_EVENT. The maximum number of chained events is determined by the server configuration.

### **Example**

Given a set of event files:

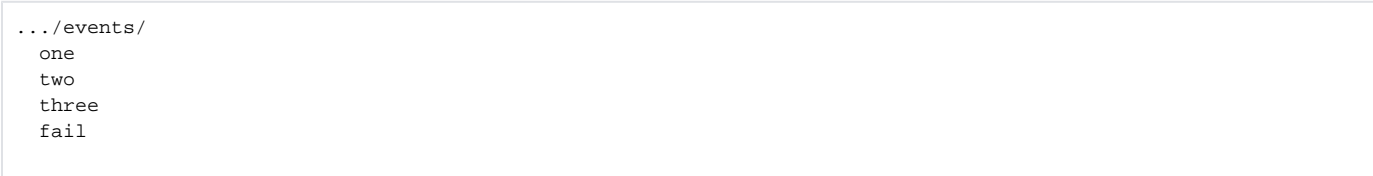

where event one should call two which should call three and fail only if the others failed to launch. The respective events files would be (snippets only):

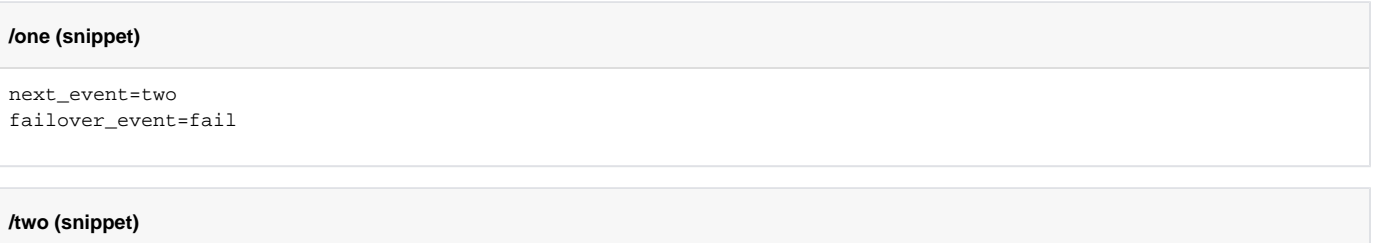

next\_event=three failover\_event=fail

#### **/three (snippet)**

failover\_event=fail

and the failover event:

### **/fail (snippet)**

notify\_subject=fail

# <span id="page-8-0"></span>Monitoring

## <span id="page-8-1"></span>Log File

All actions taken by the hcron scheduler are logged (e.g., to /var/log/hcron/hcron.log).

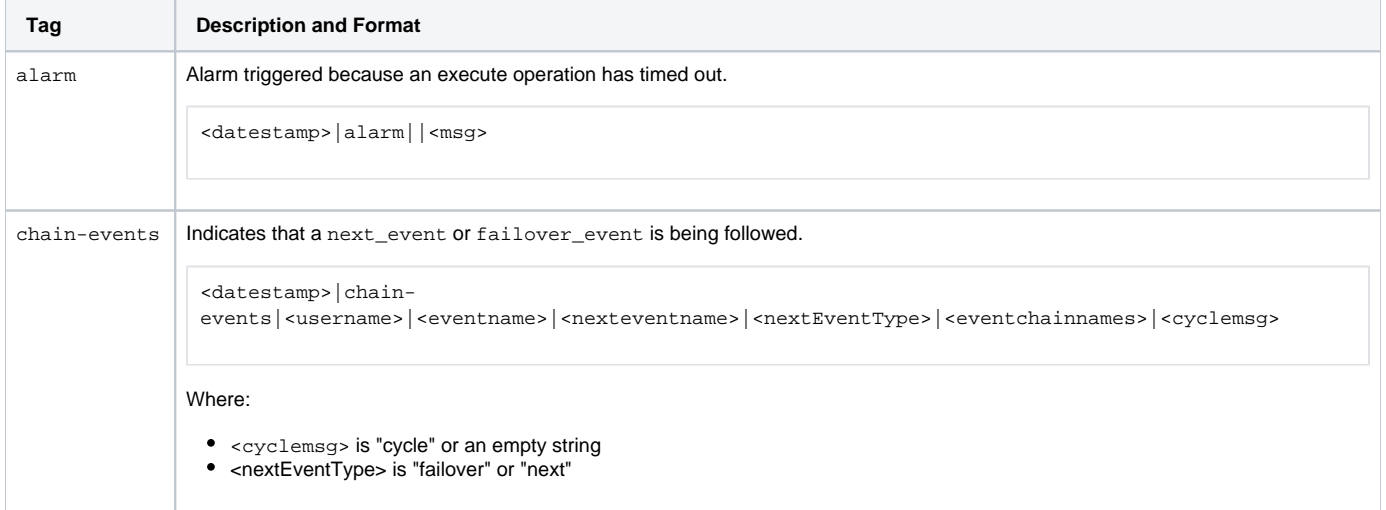

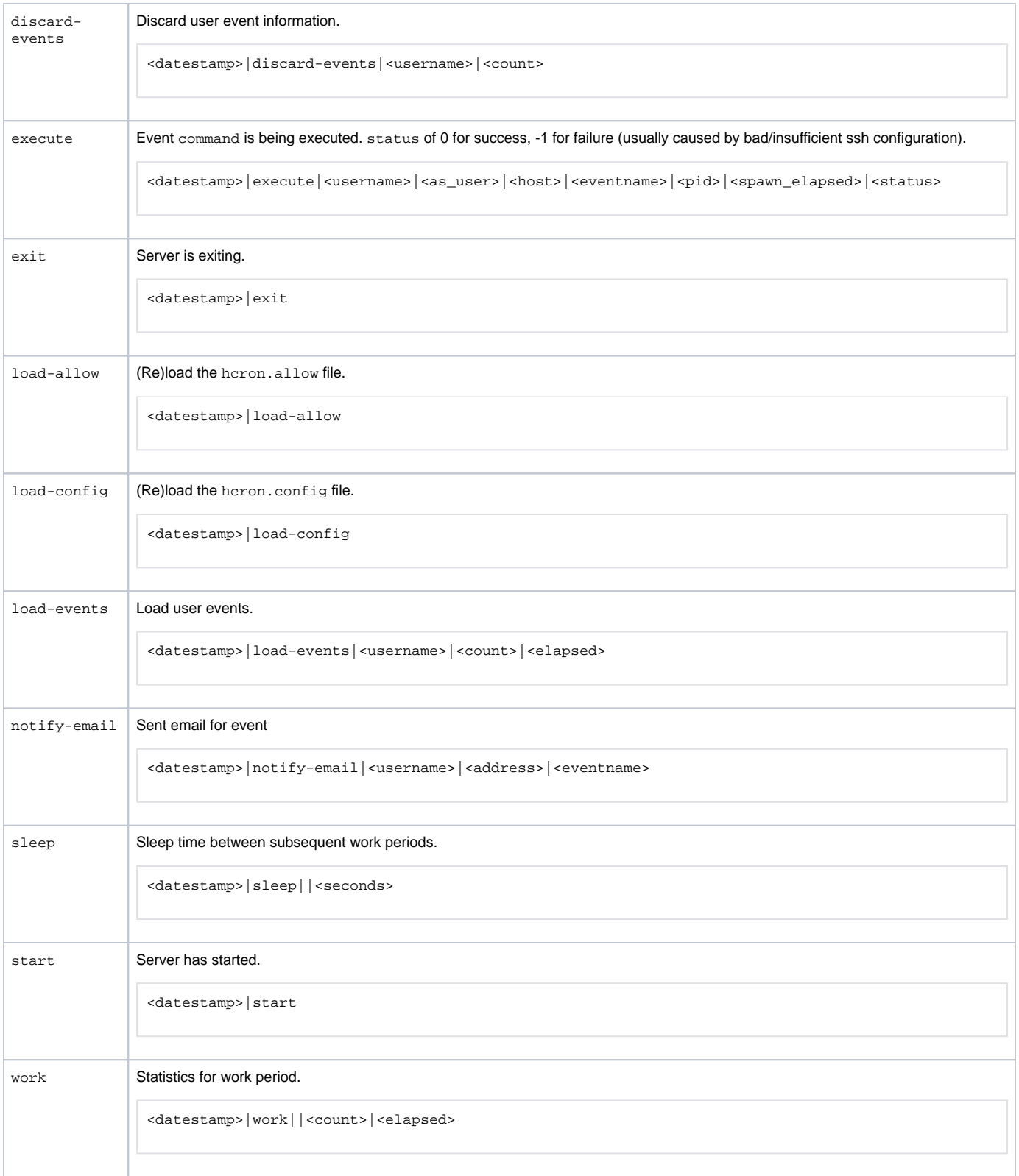

## <span id="page-9-0"></span>Event Info

When the scheduler loads an event tree snapshot, it writes the load status of each event to a file at /var/lib/hcron/event\_lists/<user\_name>:

accepted::<event\_name>

rejected:<reason>:<event\_name>

Reasons for a rejected event are:

- bad definition something is wrong with the event defintion
- template event name matches the value in template\_name
- ignored the event name matches the ignored event names regular expression (see names\_to\_ignore\_regexp).

Use "hcron-info -es" to get this information.

# <span id="page-10-0"></span>Scheduler Configuration

## <span id="page-10-1"></span>hcron.allow

Users are not allowed to use hcron by default. Instead, each user must be added to the /etc/hcron/hcron.allow, one username per line. Comment lines must start with #.

## <span id="page-10-2"></span>hcron.conf

All other scheduler configuration is done in the /etc/hcron/hcron.conf file which takes the form of a Python dictionary. The keys of the configuration file are:

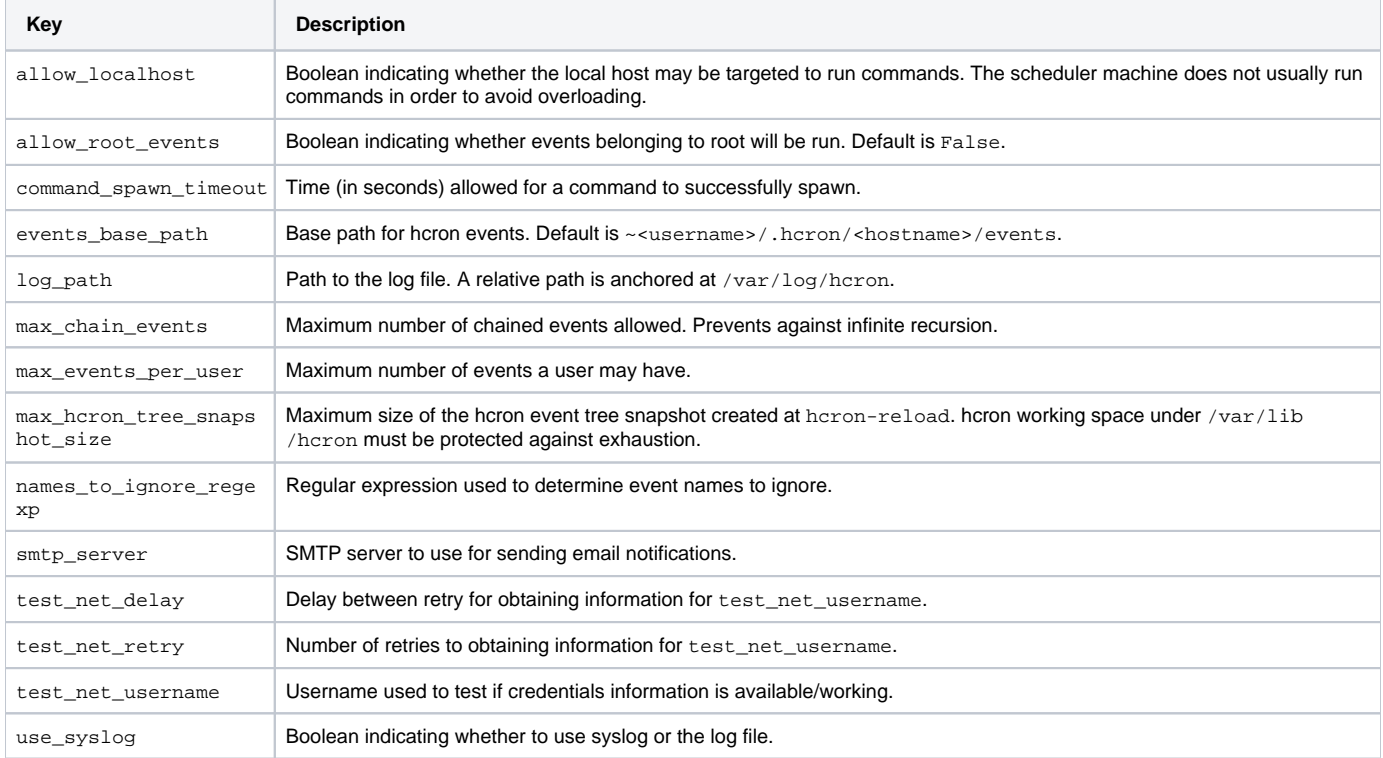